### **Quick Start Guide**

New to Microsoft Teams for Education? Use this guide to learn the basics.

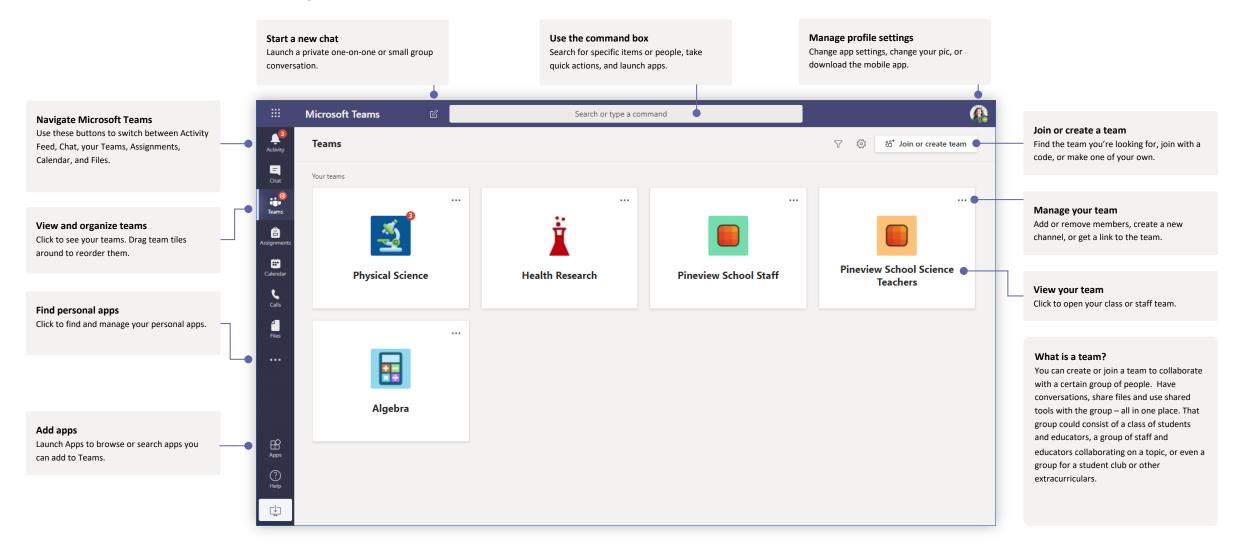

#### **Class teams**

Class teams provide special capabilities tailored for teaching and learning

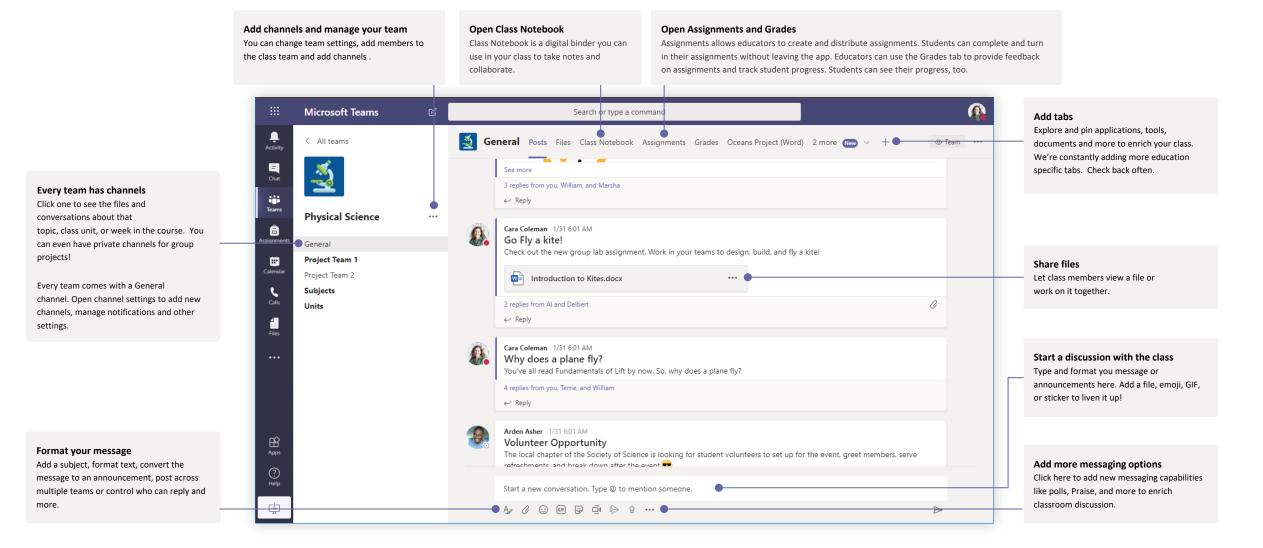

Close

Join

Tracking

+ Optional

1:30 PM \vee 30m 🌒 All day

Cara Coleman Organizer

### Join a meeting

Hold classes, staff collaboration meetings, or trainings over online meetings

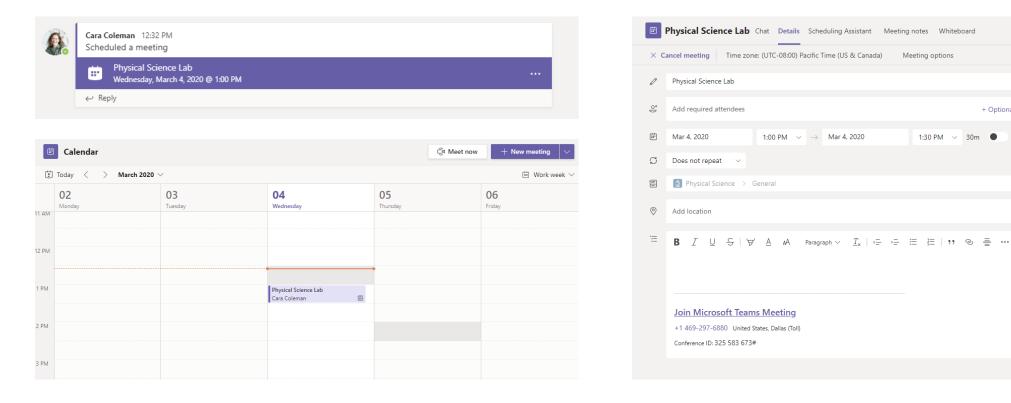

Open the meeting and click **Join** to join the meeting.

Find the meeting invitation in the channel of your team or on your Teams calendar.

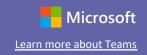

### Join a meeting

Hold classes, staff collaboration meetings, or trainings over online meetings

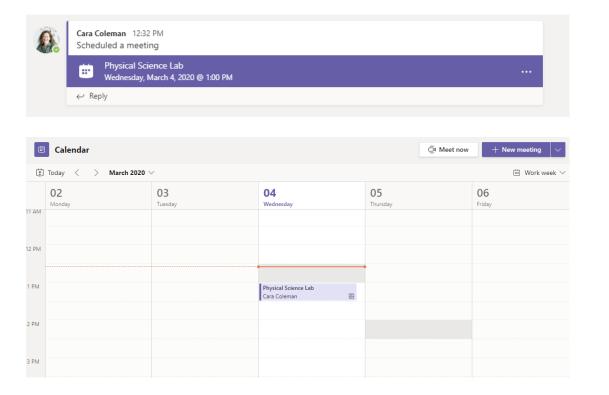

Find the meeting invitation in the channel of your team or on your Teams calendar. Click to open the meeting item and select **Join.** 

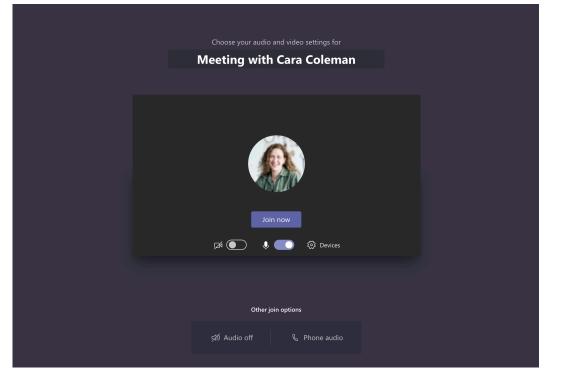

Double-check your audio and video input, turn on the camera, and unmute your microphone to be heard. Select **Join now** to enter the meeting.

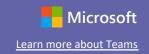

### Participate in a meeting

Share video, voice, or your screen during the online call.

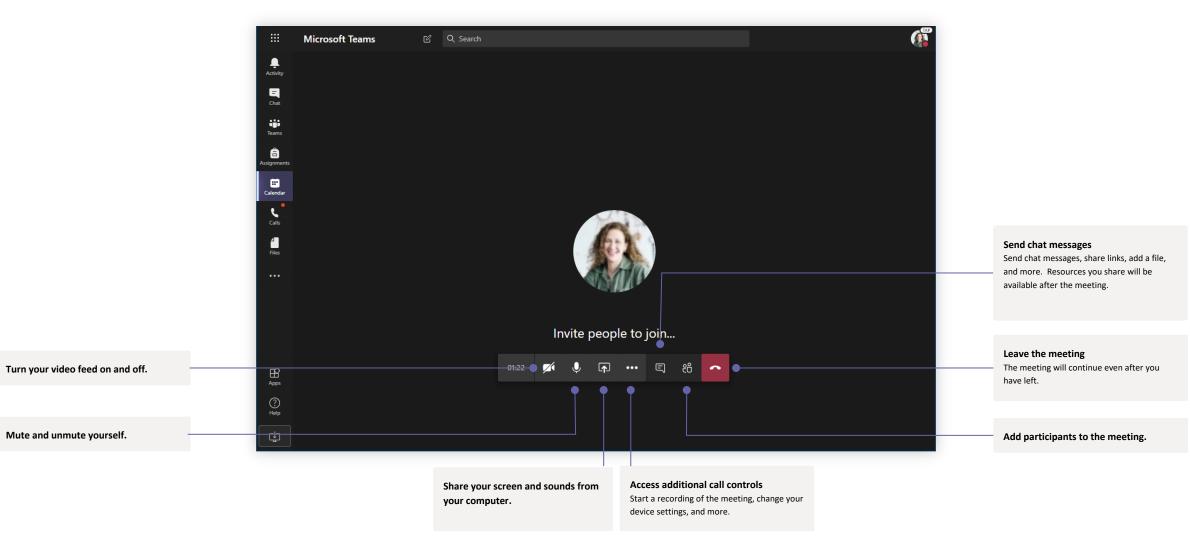